## **Comment créer et relier le MEF CM2 (ou CM1) pour les élèves entrants en 6ème ? (spécifique aux établissements regroupant des cycles du 1er et 2nd degré)**

Je suis au sein d'un établissement qui regroupe des cycles du 1er et du 2nd degré.

Tous les ans, je dois relier le MEF CM2 (ou CM1 si saut de classe) aux élèves entrants en 6ème (sinon j'aurais des erreurs lors de mes remontées SIECLE).

Je me rends dans **Paramètres/Tables académiques/MEF-Matières-Combinatoires.** Je me positionne sur l'année précédente et sélectionne l'établissement Elémentaire. Je vérifie la présence d'un MEF CM2 dans le tableau cidessous.

Si le MEF est inexistant, je clique sur "Ajouter" pour le créer.

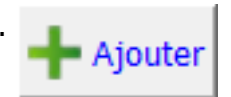

#### J'indique CM2 (ou CM1) puis je clique sur ajouter.

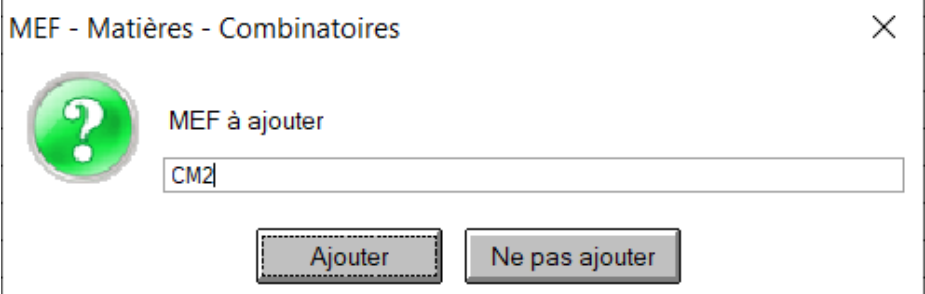

Pour compléter le détail du MEF et notamment le Mnemospe qui est obligatoire, je clique sur "Modifier"

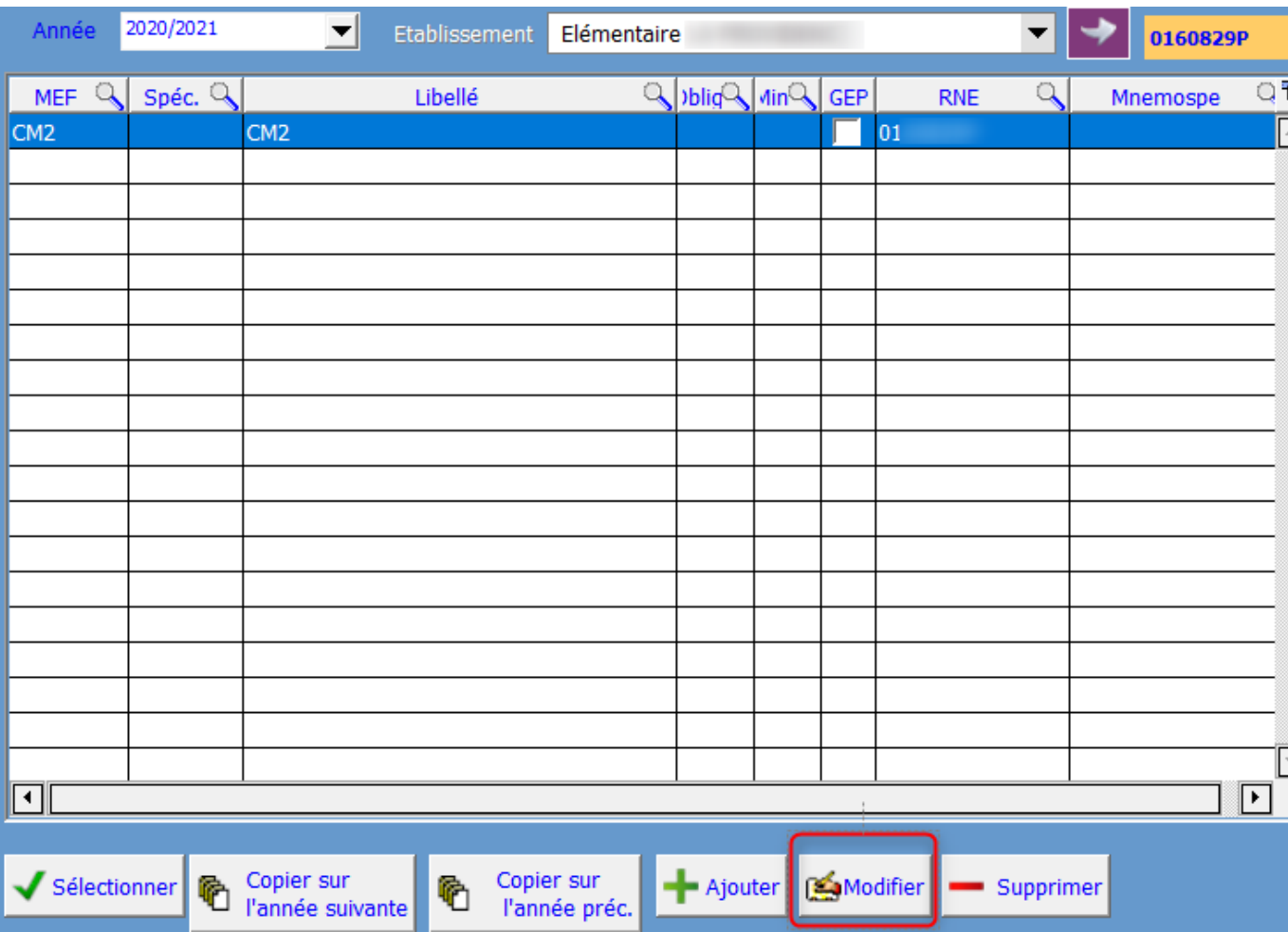

#### Le mnemospe CM2 = **00310002220**

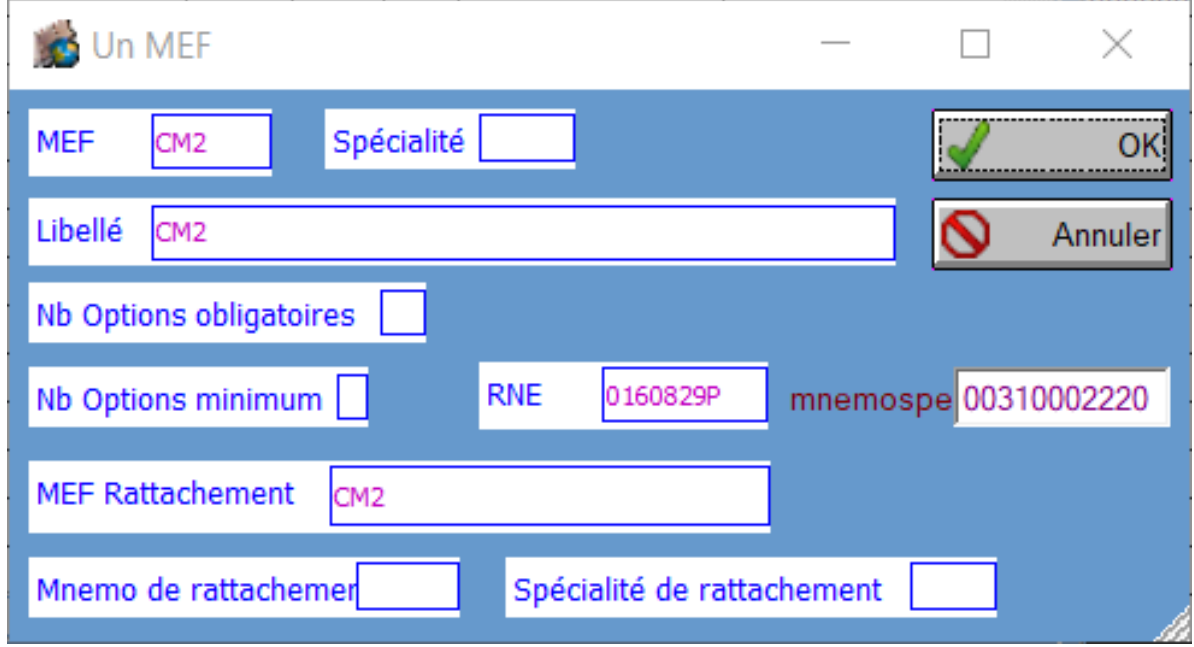

Le mnemospe CM1 = **00310002210**

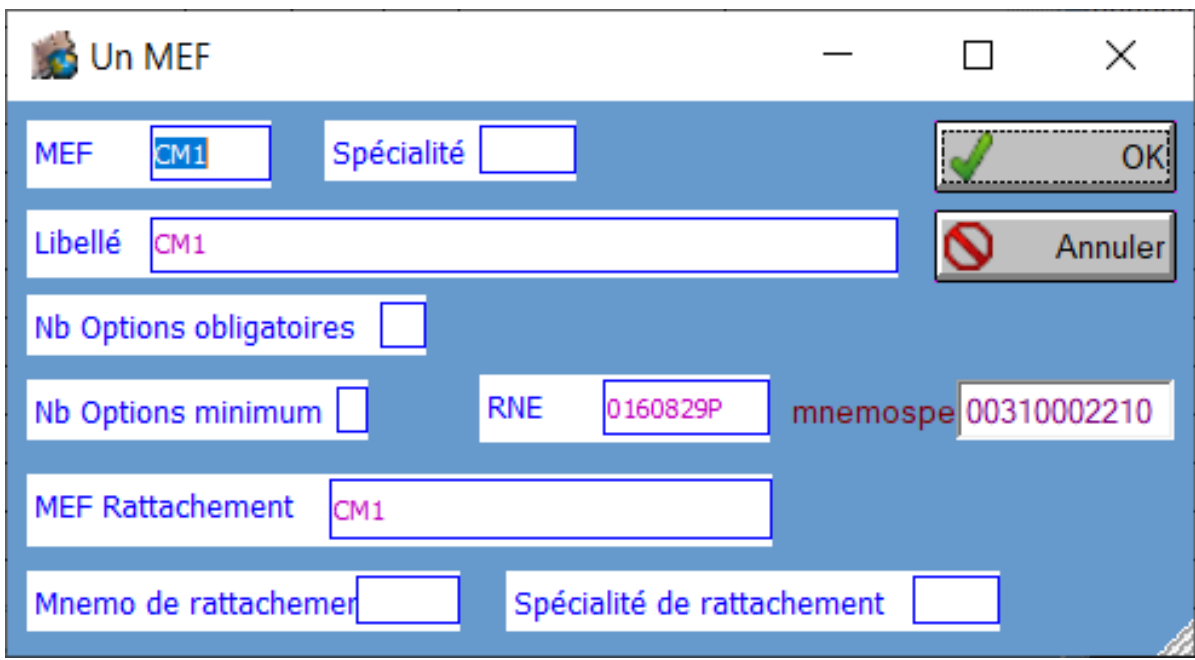

Je fais le lien MEF / Classe : voir FAQ [#1118](https://faq.asrec-cvl.org/?action=faq&cat=4&id=119&artlang=fr)

Je passe dans **Gestion Adm./Les changements au km**/ je me positionne sur l'exercice précédent et clique sur "Les scolarités". Je sélectionne la classe CM2 et j'affecte le MEF CM2 à tous les élèves concernés (le Ctrl+A permet de faire une sélection globale).

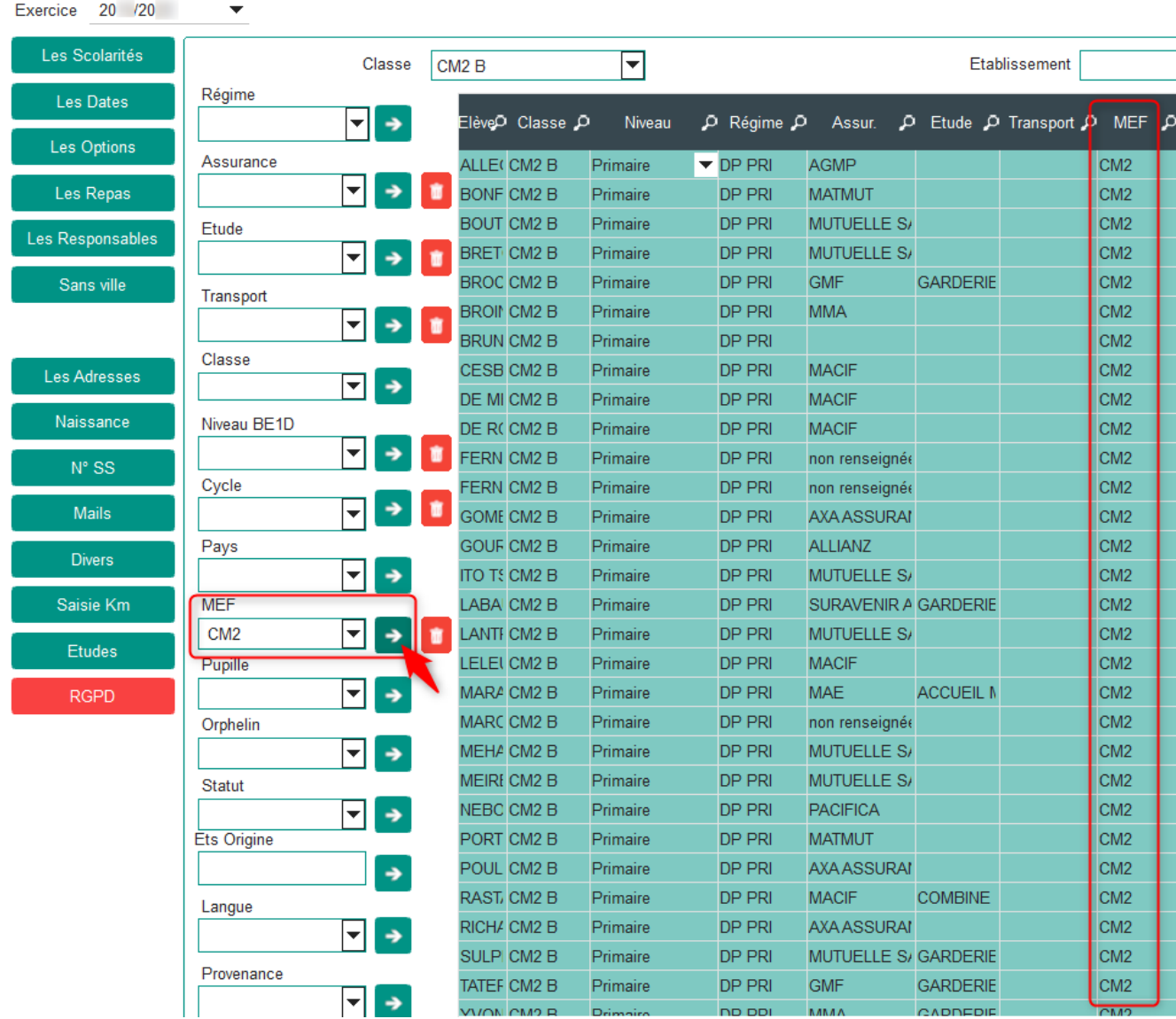

Le code va être repris sur l'année en cours pour les élèves entrants en 6ème dans la zone "MEF an dernier".

Référence ID de l'article : #1126 Auteur : Elise Hanicot Dernière mise à jour : 2021-09-28 13:57